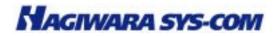

# **Memory Stick Wireless LAN Card**

# <u>User's Manual</u>

HNT-MSW1

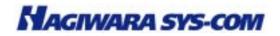

## Table of Contents

| 1 | • | Software Terms of Use                           |
|---|---|-------------------------------------------------|
| 2 |   | Precautions for Use                             |
| 3 |   | About this Device                               |
| 4 |   | Uses of This Product                            |
| 5 |   | Nomenclature                                    |
| 6 |   | Installing the Software                         |
| 7 |   | Communicating via a Wireless LAN Access Point   |
|   |   | (Infrastructure mode)                           |
|   |   | Setup                                           |
|   |   | Setting Details                                 |
|   |   | Connecting to a Wireless LAN                    |
| 8 |   | Direct Communication between Compatible Devices |
|   |   | (Ad hoc mode)                                   |
|   |   | Setup                                           |
|   |   | Connecting to a Corresponding Device            |
| 9 |   | Enabling Network HotSync via Wireless LAN       |
| 1 | 0 | Method of Misusing Utilities                    |
| 1 | 1 | Troubleshooting                                 |
| 1 | 0 | Specifications                                  |
| 1 | 1 | Support                                         |

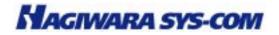

## Software Terms of Use

## To Our Customers

Be sure to read this manual before using the software bundled with this product.

Thank you very much for purchasing our product.

Our company has specified the following "Software Terms of Use" for the software bundled with this product.

# <u>Please read these Terms of Use carefully before using the software. Opening the bundled software package indicates your acknowledgment of and agreement to these Terms of Use.</u>

These Terms of Use additionally serve as a certificate affirming the customer's rights to use this software. A customer who is not in possession of these Terms of Use may be treated as if not having the rights of use of this software. Please deal with these Terms of Use as your important property.

## Software Terms of Use

Hagiwara Sys-Com Co., Inc. (hereafter "Our Company") licenses rights of use in Japan for the bundled computer program (hereafter "Licensed Program") accompanying the product purchased by the Customer, based on the following terms. Customers shall abide by the following terms.

## 1. Duration

- (1) These Terms of Use shall take effect on the day when the Customer receives this product.
- (2) The Customer can terminate the rights of use of this Licensed Program based on these Terms of Use by providing Our Company with notice in writing at least one month in advance.
- (3) Our company can terminate the rights of use of the Licensed Program when a Customer violates any of these Terms of Use.
- (4) The Terms of Use of the Licensed Program will remain in effect until it is terminated

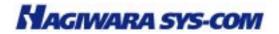

based on the definition contained in the Terms of Use.

(5) When the rights of use of the Licensed Program are terminated, the Customer's other rights based on these Terms of Use shall also be ended simultaneously. After termination of the rights of use of the Licensed Program, the Customer shall immediately destroy the Licensed Program and all duplicates.

## 2. Copyright License

- (1) Customers can duplicate the Licensed Program and use it only in the computer (hereafter "Host Computer") that is connected to this product.
- (2) Customers can use the Licensed Program only in Japan or other countries within the restrictions of use of the Radio Law.

## 3. Copyright Notice, Duplication, etc.

- (1) Customers may make one duplicate of the Licensed Program only for the purposes of backup in the case of failure or damage.
- (2) Customers shall affix a copyright notice and other rights notices of the Licensed Program on the duplicate of the licensed program.
- (3) Customers must not use, duplicate, modify, combine, etc, the Licensed Program except in the cases specified in these Terms of Use.
- (4) These Terms of Use do not license the Customer to duplicate the reference materials such as the user manual, etc, accompanying this Licensed Program.

## 4. Transfer of Rights, etc.

Customers may not license the use of the Licensed Program to a third party by renting, leasing or any other means. However, a customer can transfer the rights of use of the Licensed Program to a third party on the condition that the third party agrees to comply with these Terms of Use. In this case, this product, the Licensed Program and all related reference materials that a customer possesses shall be handed over to the third party.

## 5. Decompiling, etc.

A customer may not reverse engineer, decompile, disassemble, or perform any similar operations on the software.

## 6. Limited Warranty

(1) Our Company shall make no warranty at any time regarding the Licensed Program.

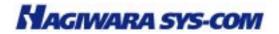

Any problems occurring related to the Licensed Program shall be disposed of at the Customer's responsibility and expense.

(2) In the case that there is a physical defect in the storage medium of the Licensed Program that disrupts use of the licensed program, the customer can return the Licensed Program to Our Company with the bill of sale (or a copy thereof), within 14 days of the purchase date, and Our Company shall exchange the product concerned at no charge. This is the only warranty concerning this product and shall only be offered in the case that Our Company accepts responsibility for the defect.

## 7. Limited Responsibility

In all cases, when Our Company is liable for damages arising from a Customer's lost profits or other special circumstances (including the case that Our Company foresees or could have foreseen the occurrence of damages) or the Customer's damages caused by a third party, our company's liability for the damages shall be limited to an amount equivalent to the price of this product actually paid by the Customer.

## 8. Other

This license agreement shall be controlled by and interpreted under Japanese Law. Even in the event that certain terms in this license agreement are judged to be invalid by a court of law, the remaining terms shall remain in effect.

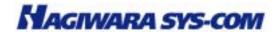

## Precautions for Use

This product is a precision device; please take note of the following precautions.

| Warnings | Neglecting these warnings and using the device improperly may result in |  |  |  |
|----------|-------------------------------------------------------------------------|--|--|--|
|          | accident, fire or injury.                                               |  |  |  |
| Cautions | Neglecting these cautions and using the device improperly may result in |  |  |  |
|          | damage to the device or personal injury.                                |  |  |  |

| Warnings                                                                                                    |      |  |
|----------------------------------------------------------------------------------------------------|------|--|
| Do not use this device when you are walking or driving a car, etc, as this may lead to                                           | ) an |  |
| accident.                                                                                                    |      |  |
| Remain aware of the environment around you when using this device.                                                               |      |  |
| Do not use this device on an airplane, as the device may interfere with safe operation of aircraft.                              | the  |  |
| Do not use this device around precision instruments, because there is a possibility th malfunction will occur.                   | at a |  |
| Do not use this device in a zone where radio equipment is in use.                                                                |      |  |
| It may be unlawful to use this device when traveling abroad, since regulations regarding r usage differ from country to country. | adio |  |

Use of this device near electronic equipment for medical use

| Warnings                                                                                         |  |  |
|--------------------------------------------------------------------------------------------------|--|--|
| If you use an implantable cardiac pacemaker or an implantable cardioverter defibrillator, please |  |  |
| keep a safe distance between this product and the pacemaker before use.                          |  |  |
| Refrain from using this product in crowded places, such as a rush-hour train, etc, as there is a |  |  |
| possibility that a person using an implantable cardiac pacemaker or an implantable cardioverter  |  |  |
| defibrillator may be near you.                                                                   |  |  |
| Please observe the following guidelines when inside a medical facility.                          |  |  |
| Refrain from using this device in a hospital.                                                    |  |  |
| • Do not use this device in an operating room, an intensive care unit (ICU) or a coronary        |  |  |
| care unit (CCU).                                                                                 |  |  |
| · Medical facilities may set up regulations such as "prohibitions of use", "prohibited areas",   |  |  |
| etc, please follow the directions of each medical facility.                                      |  |  |
|                                                                                                  |  |  |

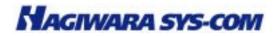

#### Cautions

This device is exclusively for the SONY personal entertainment organizer Palm OS5 (later than Ver.5.0).

Malfunction will result from using it with other devices.

Do not disassemble or alter this product.

Do not subject it to a strong shock or impact.

If the unit becomes dirty, wipe it with a soft, dry cloth. Under no circumstances should you use an organic solvent, such as benzene.

Refrain from using the device when your hands are dirty.

Securely attach all connectors.

Do not under any circumstances insert a piece of metal into the inside of the connector. Two or more pins may short-circuit, resulting in damage to the device.

Do not leave the unit in the following types of environments for an extended period.

- An area exposed to direct sunlight
- A very moist place, such as a bathroom, etc.
- A very hot place, such as close to a fire, etc.
- In the vicinity of chemical agents, such as an organic solvents, etc.
- Very dusty or smoky places.

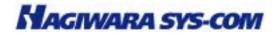

# About this Device

This product has received a certificate of conformance to technical standards, based on the Radio Law, as radio equipment in a radio station of the power-saving communications system. Therefore, when using this product, it is not necessary to obtain a radio station license.

Moreover, as described below, this product has also received the technical standard authorization based on the Telecommunications Business Law.

Certified device name: HNT-MSW1

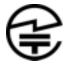

Accordingly, if you engage in any of the following activities you may be subject to prosecution under the law.

- · Disassembling or altering this product
- Covering over the authorization identification number on the back of the product or removing the seal on which the identification number is inscribed.

## Notes on Frequency Band Used

Although this device can use 2.412GHz ~ 2.462GHz in 2.4GHz band, in order to prevent radio interference with other wireless devices, please consider the following matters when using the device.

Within the frequency band (2.4GHz band) used by this device, equipment for industry, science and medical treatment, microwave ovens, licensed in-plant radio stations that identify mobile units in production lines, etc, low-power wireless stations not requiring a license, amateur radio stations, etc, (hereafter "other wireless stations") also operate.

- 1 . Before using this device, please check if there are "other wireless stations" in operation nearby.
- 2 . If radio interference occurs between this device and "other wireless stations", please promptly change the device's location, or discontinue its operation (stop transmitting).
- 3 . In addition, if you are bothered by problems such as radio interference between this device

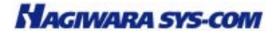

and "other wireless stations", please contact us using the information below.

Contact information FAX 052-223-1328 E-mail : support@hscjpn.co.jp

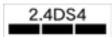

This wireless device uses 2.4GHz band and uses the DS-SS modulation method. Its interference distance is 40 m or less.

#### FCC WARNING

Changes or modifications not expressly approved by the manufacturer for compliance could void the user's authority to operate the equipment.

#### NOTE:

This equipment has been tested and found to comply with the limits for a Class B device, pursuant to Part 15 of the FCC Rules.

These limits are designed to provide reasonable protection against harmful interference in a residential installation.

This equipment generates, uses, and can radiate radio frequency energy if not installed and used in accordance with instructions, may cause harmful interference to radio communications. However, there is no guarantee that interference will not occur in a particular installation. If this equipment does cause harmful interference to radio or television reception, which can be determined by turning the equipment off and on, the user is encouraged to try to correct the interference by one or more of the following measures:

- Reorient or re-locate the receiving antenna.
- Increase the separation between the equipment and receiver.
- Connect the equipment into an outlet on a circuit different from that to which the receiver is connected.
- Consult the dealer or an experienced radio/TV technician for help.

#### **DECLARATION OF CONFORMITY**

This device complies with Part 15 of the FCC rules. Operation is subject to the following two conditions:

- (1) This device may not cause harmful interference, and
- (2) This device must accept any interference received, including interference that may

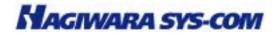

cause undesired operation.

#### FCC RADIATION EXPOSURE STATEMENT

This transmitter complies with FCC radiation exposure limits set forth for uncontrolled environment. To comply with the FCC RF exposure compliance requirements, no change to the antenna or the device is permitted. Any change to the antenna or the device could result in the device exceeding the RF exposure requirements and void user. In addition, this transmitter must not be co-located or operating in conjunction with any other antenna or transmitter.

## Uses of This Product

This device is a wireless LAN card exclusively for the SONY personal entertainment organizer (hereafter CLIE) Palm OS5 (later than Ver.5.0).

Since this device conforms with the IEEE802.11b standard , it is also possible to use it to connect to the Internet in areas where there are wireless LAN access points.

Wi-Fi has already been authorized.

## **Getting HotSync**

It is possible to use network HotSync between a CLIE and a personal computer (data is synchronized by radio). For details on HotSync, please refer to the CLIE user manual.

## **Connecting to the Internet**

It is possible to connect a CLIE into which this device is inserted to the Internet via a wireless LAN access point and to then view Web pages or send and receive E-mail.

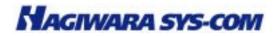

## Cautions

- Connecting to the Internet via a wireless LAN access point also requires a line contract with a telecommunications carrier and a contract with an Internet service provider (hereafter provider).
- A personal computer may be required in order to set up a wireless LAN. For details, please refer to the wireless LAN access point user manual.

## PC System Requirements

Personal computer with processor running Microsoft Windows 98 Second Edition, Windows Millennium Edition, Windows 200 Professional, Windows XP Home Edition operating system.

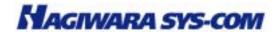

## Names of Parts

Wireless LAN Card

Front

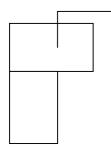

LINK LED

This LED blinks when initialization of the card is taking place or when connecting to the network. When connection to the network is completed, this LED remains lit.

Back

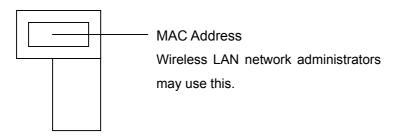

Other items included

CD-ROM User Manual (This Book) Warranty Card Software Licensing Agreement

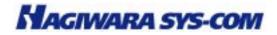

## **Inserting/Removing the Device**

### Inserting into a CLIE

Inserting this device into a CLIE memory stick slot

## Cautions

Please insert this device straight into the CLIE memory stick slot.

Make sure this device is not in a reversed position when inserting it in a memory stick slot. Do not excessive force, as this may cause damage resulting in malfunction.

This device may not be usable when the CLIE battery power is low. The battery should be fully charged before use.

If the CLIE fails to recognize this device, please reinsert it.

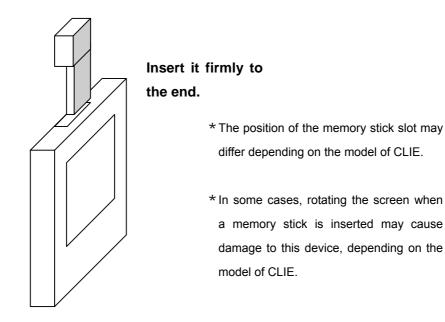

#### Removing this device from a CLIE

When you finish using this device, end the communication function. Press the device straight down once and then remove it by drawing it out. \* Please be careful, as drawing it out without following these steps may result in damage to the device.

## Caution

Do not remove this device or subject it to impact or other shock during communication.

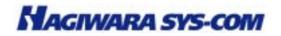

# Troubleshooting

| Problem | This device is not recognized by the CLIE (the LED doesn't blink when the connection is established).                                                                                                    |
|---------|----------------------------------------------------------------------------------------------------|
|         | <ul> <li>→Please check whether the card information is displayed with the MS WLAN Utility application which is installed in to the CLIE. If the card information is not displayed, please follow the instructions below.</li> <li>Take the device out of the CLIE and then reinsert it.</li> <li>There is a possibility that the Wireless LAN configuration utility for Memory stick Wireless LAN may not be installed. Please install a Wireless LAN configuration utility from the CD-ROM bundled with the device. Please refer to "Installing the Software" (page ) for details about the installation method.</li> </ul> |

| Problem Cannot establish connection to a wireless LAN access point.                                                                                                    |
|----------------------------------------------------------------------------------------------------|
| <ul> <li>Power to the wireless LAN access point is not on.</li> <li>→Please turn on the power to the wireless LAN access point.</li> <li>A service other than [MS Wireless LAN] is selected under [Network] in [Configuration].</li> <li>→Select [MS Wireless LAN] from the available services.</li> <li>The profile setting contents are not correct.</li> <li>→Check the settings of SSID, WEP key, etc, and re-check the wireless LAN access point settings.</li> <li>An object that interrupts electric waves such as a metal plate, concrete, water, etc, is located between the CLIE and the wireless LAN access point.</li> <li>→Change the position of the CLIE or the wireless LAN access point.</li> <li>→Disable the power-saving mode. Refer to "Advanced settings" (page ) for details. The wireless LAN access point settings.</li> <li>A device such as a microwave oven, Bluetooth, etc, that is using the 2.4GHz band frequency is in use nearby.</li> <li>→Stop the use of these devices. If this is not possible, increasing their distance from the CLIE may remedy the problem.</li> </ul> |

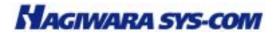

| Problem Forgotten WEP (encryption) key.                                                                                                    |
|----------------------------------------------------------------------------------------------------|
| <ul> <li>→Set a new key according to the instructions in the wireless LAN access point user manual.</li> <li>Connection to the internet is not possible.</li> <li>A wireless LAN access point is not connected to the network.</li> <li>→The wireless LAN access point settings may be incorrect. Please set it up again according to the instructions in the wireless LAN access point user manual.</li> <li>When security such as a firewall is enabled, connection to the Internet may not be possible.</li> <li>→Check with the network administrator about the contents of these settings.</li> </ul> |

Problem E-mail cannot be sent or received.

→Check the settings of the E-mail software. For details about the E-mail software settings, please refer to the E-mail software user manual.

 Problem
 Web sites cannot be viewed.

 →Check the settings of the web browser.

 →For details about the web browser settings, please refer to the web browser user manual.

Problem Data transmission speed is slow.

Interference with other wireless LAN access points.

→Change the channel number of the wireless LAN access point. For details about the changing the settings, please refer to the wireless LAN access point user manual. The wireless LAN access point connection is busy.

 $\rightarrow$ Avoid connecting during peak usage hours.

An object that interrupts electric waves such as a metal plate, concrete, water, etc, is located between the CLIE and the wireless LAN access point.

 $\rightarrow$ Change the position of the CLIE or the wireless LAN access point.

 $\rightarrow$ Disable the power-saving mode. Refer to "Advanced settings" (page ) for details.

Problem Network HotSync is not available.

→Check the HotSync settings. Refer to "Enabling Network HotSync via Wireless LAN" (page ) for details about HotSync settings. Or refer to the CLIE main unit user manual. If the personal computer firewall function is enabled, HotSync may not be available.

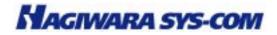

# Other Instructions for Use

## Safe storage

- · Be sure to remove this device from the CLIE when it is not in use.
- If the CLIE is carried in a bag, etc, while this device is inserted, there is a possibility that either the device or the memory stick slot of the CLIE may be damaged.

## Places You Should Avoid Leaving the Device

This device must not be used or stored in any of the following types of environments. Doing so will result in damage.

· Areas of extremely high temperature.

If this device is left in an area that is heated by strong sunlight, or in sun-heated cars, etc, there is a possibility of the unit becoming deformed or otherwise damaged.

Areas exposed to direct sunlight, near space heaters

There is a possibility of the unit becoming deformed or otherwise damaged.

Areas where there is a lot of sand and dust, such as around sandy soil, the beach, etc.
 Prevent sand from covering over the device at the beach, and other sandy areas, as this may cause irreparable damage to the unit.

## Handling the Unit

- · Do not place anything on this device.
- Avoid sudden changes in temperature. Do not move the device from a cold place to a hot/warm place, or use it immediately after raising the room temperature, as condensation may occur inside the unit. Please wait a while before using it in such conditions.

## Handling the Disk

Please observe the following guidelines in order to protect the data on the disk.

- Do not adhere paper, etc, to the disk or otherwise damage it.
- When you hold the disk, do not touch the side that is not written on (playing side).
- Do not store the disk in a dusty area, an area exposed to direct sunlight, near a space heater or an area exposed to moisture.
- Do not spill liquid on the disk.
- In order to protect important data, put the disk into a case, etc, and keep it somewhere safe.

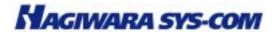

## Cleaning

## Cleaning the Device

Use a soft cloth to clean the device if it becomes dirty. For stubborn stains, wipe it with a cloth moistened with a dilute neutral detergent solution. Do not use thinner, benzene or alcohol they will damage the surface finish.

## Cleaning the Disk

- Fingerprints or dust on the disk cause read errors. Please keep it clean.
- For regular maintenance, wipe the disk lightly with a soft cloth from the center of the disk toward the outside.

# Specifications

| Power Supply                   | Power is supplied from the CLIE main unit. |
|--------------------------------|--------------------------------------------|
| Power Consumption              | When transmitting:                         |
| Maximum Outside Dimensions     | W35mm x L75.85 mm x T 5.5 mm               |
| Weight                         | 9 g                                        |
| Longest communication distance | Indoor: 30 m Outdoor: 100 m                |
| Compliance Standard            | IEEE 802.11b                               |
| Frequency Band                 | 2.4 GHz band (1-11 channels, ISM band)     |
| WEP (Data Encryption)          | 40 / 64 bits                               |
|                                | 104 / 128 bits                             |
| Modulation Method              | DS-SS (IEEE 802.11b Compliant)             |
| Operating Temperatures         | 0 ~ 40 (condensation must be avoided)      |

Performance of this device may vary depending on obstacles between communication devices, electromagnetic wave conditions, magnetic fields around microwave ovens, static electricity, electromagnetic interference, the software in use, the OS, receiving sensitivity of communication devices, antenna performance, etc.

Please note that the specifications and the appearance of the device are subject to change without notice, due to improvements in design, etc.

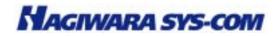

# Support

#### Inquiries regarding this product

Please use the contact information below for inquiries about this product.

| Hagiwara Sys-Com Support Center                                                                    |                                      |  |
|----------------------------------------------------------------------------------------------------|--------------------------------------|--|
| Toll-free number: 0120-307-456 FAX:052-223-1328                                                    |                                      |  |
| Hours: Monday-Friday 10-12 am/1–5 pm (excluding Saturday, Sunday, Holidays and other days when our |                                      |  |
| company is closed)                                                                                 |                                      |  |
| URL: http://wwwhscjpn.co.jp/                                                                       | E-mail address: support@hscjpn.co.jp |  |
| If the support line is busy, please wait for a while and try again.                                |                                      |  |
| E-mail and FAX can be received 24 hours a day.                                                     |                                      |  |
|                                                                                                    |                                      |  |

Hagiwara Sys-Com Co. Inc.

2-4-3 Nishiki, Naka-ku, Nagoya, Aichi 460-0003 Japan

#### About Repair

If a malfunction occurs, please refer to the user manual and check whether the settings and connection are properly configured. If you still cannot get the device to work properly, send the device to the following address, along with a note explaining the specific problem, connection environment, the model of CLIE you are using, your return address, etc, and the product warranty (or bill of sale).

\* Address

Hagiwara Sys-Com Support Center 2-4-3 Nishiki, Naka-ku, Nagoya, Aichi 460-0003 Japan

0120 - 307 - 456

< Cautions >

When shipping the device, please use a package delivery service that offers delivery confirmation, etc. Please refrain from sending it via regular mail. In addition, the customer must pre-pay all shipping charges. Our company shall accept no responsibility for loss or accidents in transit. Completion of repairs usually requires about 7 days after receiving the product.

#### Exclusions

Our company shall accept no responsibility for damage occurring as the result of operating the

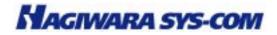

device in a manner not in accordance with the user manual.

Our company shall accept no responsibility for incidental damage resulting from loss or alteration of memory contents, disruption of operation while using this device or unavailability of use.

Our company shall accept no responsibility for any damage occurring under abnormal usage conditions, including natural disasters, such as fire, earthquake, wind and flood, or damages arising from the actions of a third party, other accidents, customer's deliberate or intentional negligence, etc.

Our company shall accept no responsibility for any damage resulting from a malfunction that is caused by using this device with hardware or software manufactured by another, unrelated company.